## The Wall Street Journal Online - First Time Log In

1) Go to the Lighthouse Point Library **CATALOG** at <u>lighthousepointlibrary.com</u>

| 1,1 508 |            | Li      |          | ouse Point<br>Drary | Search the Catalog<br>Type your search<br>GO |                  |
|---------|------------|---------|----------|---------------------|----------------------------------------------|------------------|
| LIGHTH  | OUSE POINT | 1       |          |                     |                                              |                  |
| Home    | About Us   | Catalog | eLibrary | Programs            | Support the Library                          | Government Links |

2) Log in to your account with your Lighthouse Point Library card number and the phone number on your library account.

3) Click on The Wall Street Journal under The Barker Library Fund – eResources.

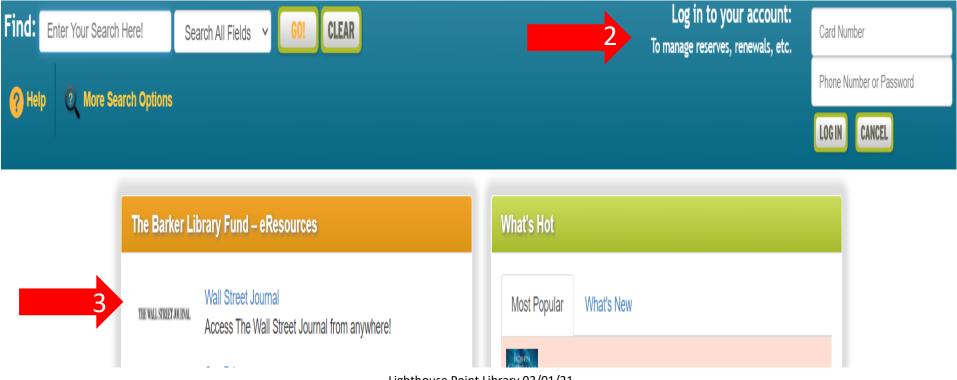

Lighthouse Point Library 02/01/21

## The Wall Street Journal Online - First Time Log In

4) Create a Wall Street Journal Online account through their system. Note, if you previously had a paid subscription for online access to the Wall Street Journal you will need to use a different email and password to create your new FREE account.

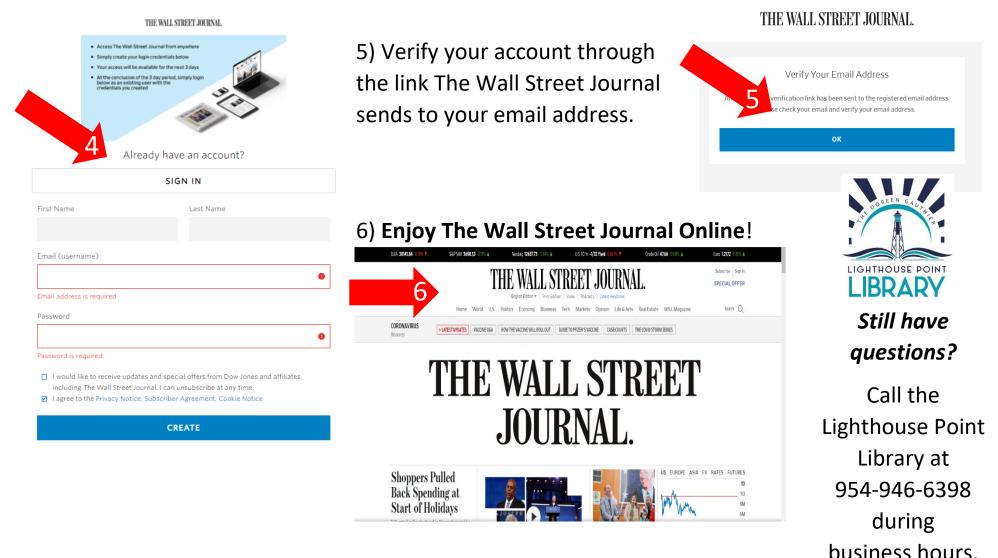